# Инвентаризация

- [Закладка "Инвентаризация"](#page-6-0)
- [Закладка "Журнал"](#page-9-0)
- [Закладка "Спецификация"](#page-10-0)
- [Закладка "Завершение"](#page-12-0)

В режиме Инвентаризация программа ТСД для работы должна иметь следующие данные о товарах: артикулы, их названия и штриховые коды. Информация о ценах и остатках товаров в этом режиме не используются и в программу ТСД не передаются. Информация об артикулах может быть загружена в ТСД заранее, до начала работы или может быть получена в ходе работы, если имеется надежное Wi-Fi соединение.

Перед началом загрузки информации об артикулах, на экране выбора параметров загрузки товаров предлагается выбрать вариант загрузки:

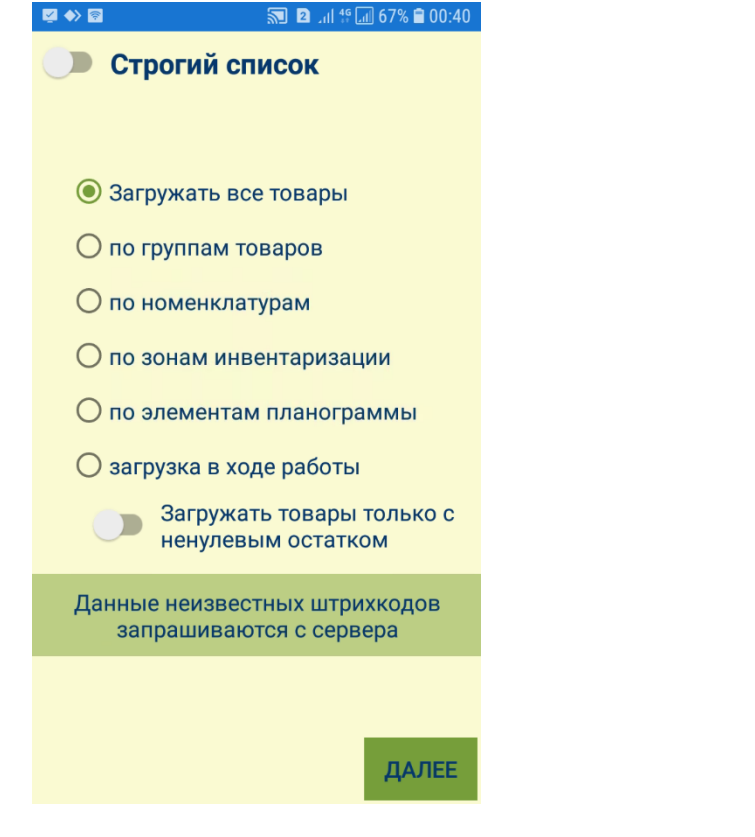

Выбранная опция запоминается и предлагается при следующем открытии экрана.

При выборе опции Загружать все товары в программу ТСД передаются данные всех артикулов. В случае большого количества артикулов, этот процесс может занять значительное время.

Выбор опции Строгий список позволяет не запрашивать данные обо всех неизвестных артикулах на сервере приложений и исключить записи о них в журнале инвентаризации:

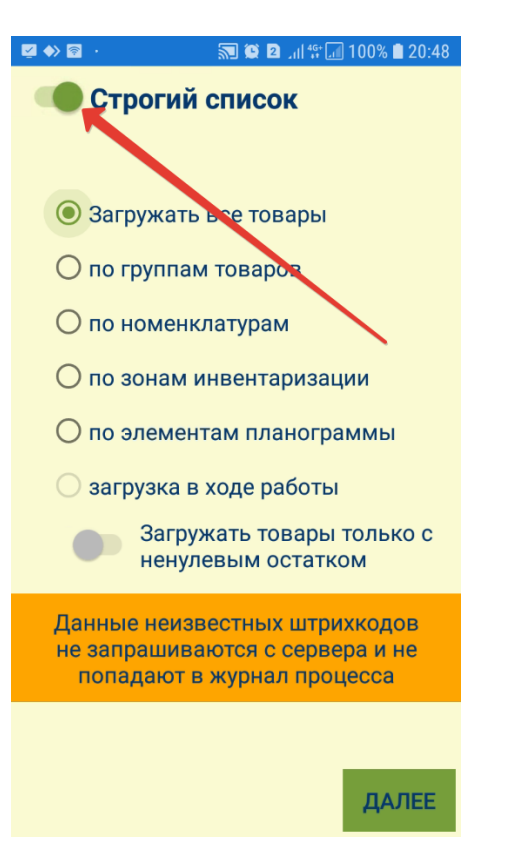

#### Способы загрузки по различным критериям подробно описаны [здесь.](https://manual.retail-soft.pro/pages/viewpage.action?pageId=50615583#id--crit)

При выборе опции Загружать товары только с ненулевым остатком в ТСД передаются артикулы из выбранной категории и только с ненулевым остатком. В этом случае, в ТСД будет сформирован список артикулов, вероятность обнаружения которых максимальна. Если в торговом зале будет найден артикул, отсутствующий в списке, он будет загружен по беспроводному соединению, либо, если соединение отсутствует, артикул будет сохранен в журнале в виде штрихового кода с возможностью идентификации артикула уже после передачи данных на сервер.

Активирование параметра Загрузка в ходе работы позволяет работать с ТСД, не загружая предварительно артикулы товаров. Такой формат работы актуален, к примеру, при [отсутствии Wi-Fi соединения](https://manual.retail-soft.pro/pages/viewpage.action?pageId=50616430) в зоне работы. В этом случае, товарные позиции добавляются в журнал инвентаризации по факту считывания их штрихкода сканером ТСД или ввода кода вручную; поиск артикулов на сервере приложений не ведется. Хотя система, по умолчанию, и предусматривает вариант работы без предварительной загрузки артикулов в программе, все же рекомендуется деактивировать параметр Загрузка в ходе работы, поскольку предварительная загрузка значительно уменьшает время реакции на сканирование штрихового кода и снижает риск ошибок персонала при неустойчивом беспроводном соединении.

Если в процессе работы будет просканирован штриховой код, отсутствующий в программе ТСД, программа ТСД запросит информацию об артикуле у сервера по считанному штриховому коду и, при успешном его обнаружении, добавит его в свой рабочий список артикулов. Если соединение в этот момент будет недоступно, артикул не будет загружен, но информация о считанном штриховом коде и количестве обнаруженных объектов с данным кодом будет сохранена:

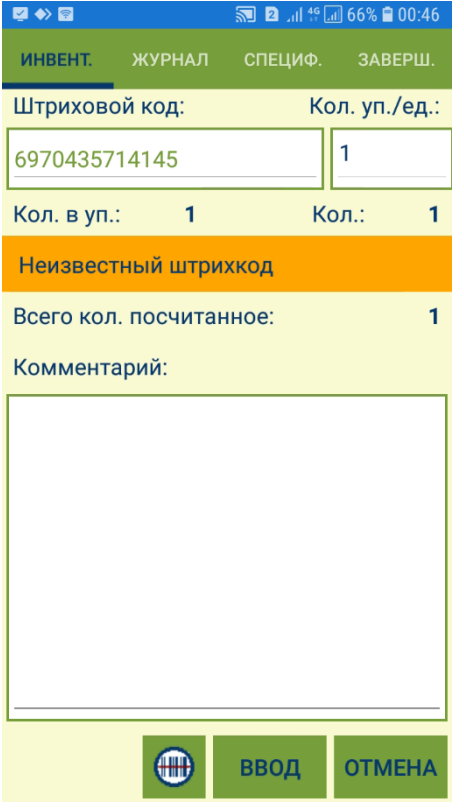

Все просканированные штриховые коды, как для опознанных артикулов, так и для неопознанных, сохраняются в журнале инвентаризации и, в дальнейшем, после завершения задания, передаются на сервер:

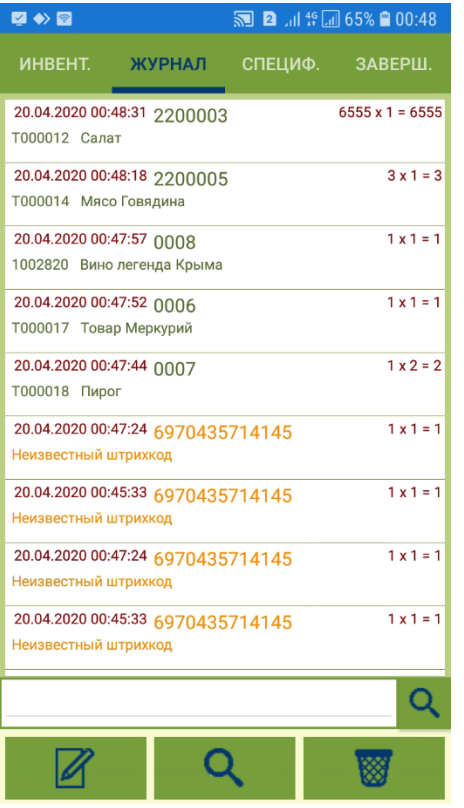

В ходе дальнейшей обработки результатов инвентаризации, в интерфейсе процесса можно провести работу по установлению соответствия неопознанных штриховых кодов и артикулов товара.

После выбора варианта загрузки и нажатия на кнопку Далее, начнется загрузка данных о товарах:

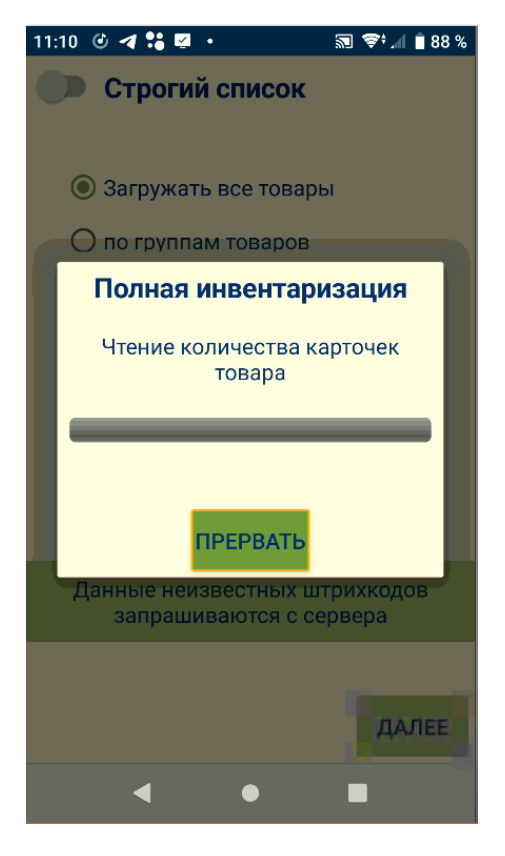

После загрузки всех данных будет показано окно начала новой инвентаризации с текущим заданием:

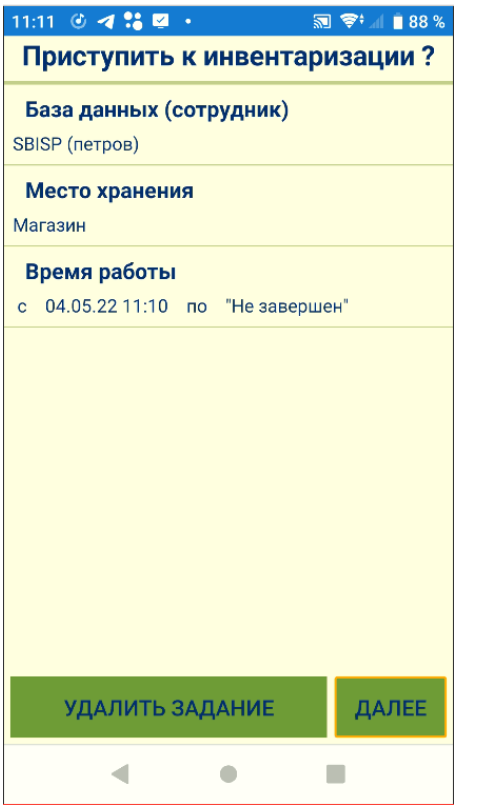

Для того чтобы приступить к работе, надо нажать кнопку **Далее**. При нажатии на эту кнопку фиксируется время начала работы и выполняется переход к закладке Инвентаризация:

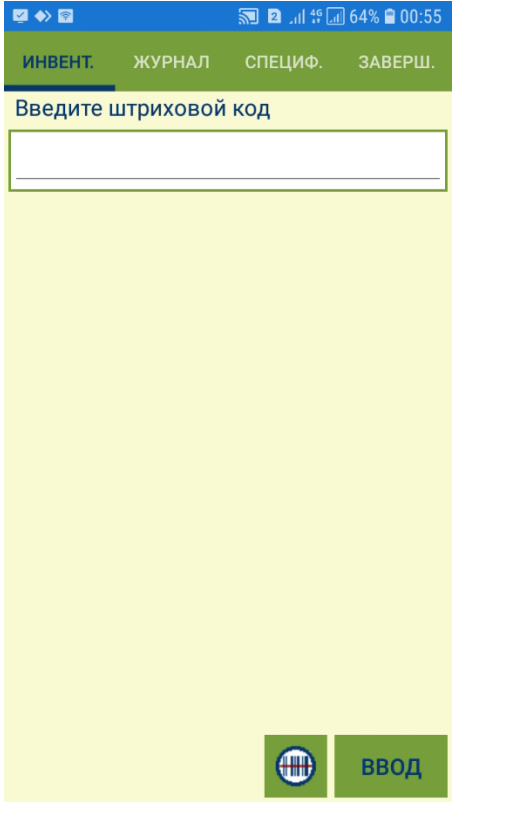

Если на этом этапе, то есть уже в ходе работы по инвентаризации, когда к процессу уже приступили, но не завершили, [прекратить работу с программой](https://manual.retail-soft.pro/pages/viewpage.action?pageId=50615701#id--stopresume), то при последующем старте программы будет предложено продолжить инвентаризацию. Время начала работы и все собранные данные данные будут сохранены. Если продолжение инвентаризации не имеет смысла, необходимо отказаться от ее продолжения и сформировать задание снова.

Если задание [завершено,](https://manual.retail-soft.pro/pages/viewpage.action?pageId=50615701#id--end) то после выхода и повторного входа в систему предлагается создать новое задание.

### <span id="page-6-0"></span>Закладка "Инвентаризация"

Закладка для сканирования или ручного ввода штрихового кода товара и количества упаковок/штук товара.

Ниже приведен пример экрана при вводе штрихового кода весового и штучного (упаковки или штуки) товара:

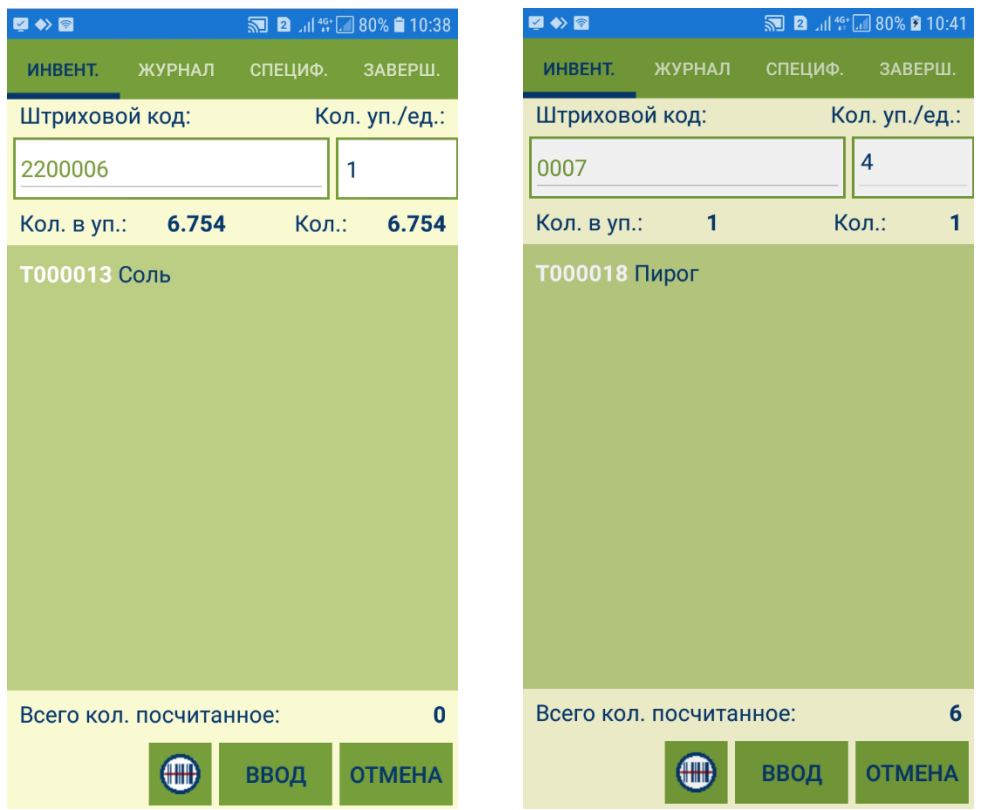

В закладке Инвентаризация отображается следующая информация:

Кол. уп./ед. - количество последовательных сканирований одного и того же штрихового кода или (что то же самое) количество упаковок или штук товаров.

Кол. в уп. - количество товара в упаковке, соответствующей штриховому коду. Для весового товара это количество берется из штрихового кода этикетки.

Кол. - произведение количества сканирований (упаковок/штук) на количество в упаковке, то есть количество товара, подсчитанное в текущей сессии сканирований.

Всего кол. посчитанное - общее количество данного товара (артикула), посчитанное в ходе инвентаризации данных ТСД, включая подсчеты с иными штриховыми кодами данного артикула.

Количество сканирований (упаковок/штук) накапливается при последовательном сканировании одного и того же штрихового кода или может быть введено вручную. Для ручного ввода количества упаковок/штук достаточно ввести число с клавиатуры ТСД. Фокус ввода предварительно устанавливается в элементе Кол. уп./ед., чтобы можно было ввести или скорректировать количество сразу после сканирования штрихового кода, не совершая дополнительных действий. Количество упаковок или штук может быть только целым.

Если будет просканирован или введен штриховой код товара, данные о котором отсутствуют в программе ТСД и не могут быть предоставлены сервером, на экран ТСД будет выведено следующее сообщение:

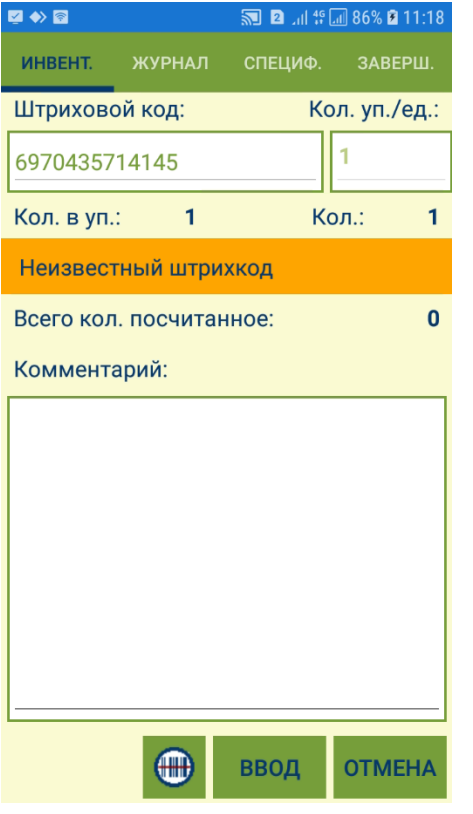

Комментарий – поле для ввода текста комментария. В случае, если штриховой код товара не найден, здесь можно оставить краткое описание найденного товара.

Если нажать Ввод, результат сканирования попадет в журнал с пустым значением названия артикула:

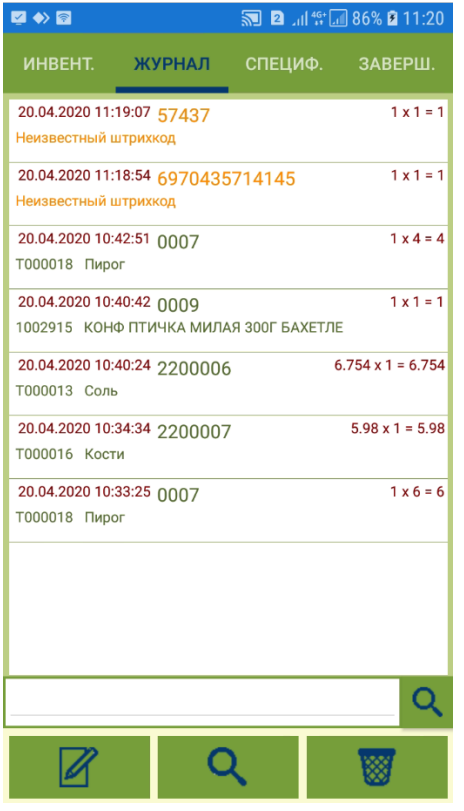

При обработке штрихового кода, данные о котором отсутствуют в программе ТСД, программа обращается к серверу приложений. При отсутствии беспроводного соединения выдается сообщение о том, что сеть недоступна. В случае если сеть недоступна по объективным причинам, сообщение будет показываться при каждом сканировании таких штриховых кодов. В этом случае можно отказаться от получения сообщения.

## <span id="page-9-0"></span>Закладка "Журнал"

В данной закладке показывается история сканирований с расположением записей в порядке, обратном хронологии. То есть, самое последнее сканирование показывается в первой записи таблицы. Журнал можно редактировать. При ошибочном сканировании запись можно удалить из журнала или скорректировать её. Функционал закладки Журнал подробно описан [здесь](https://manual.retail-soft.pro/pages/viewpage.action?pageId=50615701#id--log).

В режиме просмотра записи о товаре журнале отображаются следующие поля:

| 図◆圖                                  |      | 5 2 . 4 <sup>46</sup> . 92% 2 11:32 |               |  |
|--------------------------------------|------|-------------------------------------|---------------|--|
| Просмотр/изменение записи<br>журнала |      |                                     |               |  |
| Штриховой код:                       |      |                                     | Кол. уп./ед.: |  |
| 2200007                              |      | 1                                   |               |  |
| Кол. в уп.:                          | 5.98 | Кол.:                               | 5.98          |  |
| <b>Т000016 Кости</b>                 |      |                                     |               |  |
|                                      |      |                                     |               |  |
|                                      |      |                                     |               |  |
|                                      |      |                                     |               |  |
|                                      |      |                                     |               |  |
|                                      |      |                                     |               |  |
|                                      |      |                                     |               |  |
|                                      |      |                                     |               |  |
| 20.04.2020 10:34:34<br>Время:        |      |                                     |               |  |
| Всего кол. посчитанное:              |      |                                     | 5.98          |  |
|                                      |      |                                     | ВВОД          |  |

Штриховой код – штриховой код, полученный от сканера или введенный вручную.

Кол. уп./ед. - количество последовательных сканирований данного штрихового кода или количество упаковок или штук товара, посчитанное в данной сессии сканирований.

Кол. в уп. – количество артикула, идентифицируемое штриховым кодом.

Кол. – количество артикула, посчитанное в данной сессии сканирований, то есть произведение Кол. уп./ед. на Кол. в уп..

Название – название артикула, который идентифицируется штриховым кодом. Если артикул для штрихового кода не найден, то выводится надпись Неизвестный штрихкод.

Время – дата и время занесения строки в журнал.

Всего кол. посчитанное – общее посчитанное количество, то есть количество данного артикула, просуммированное по всем записям журнала.

При изменении записи журнала можно изменить количество сканирований (упаковок, штук) для штучных товаров и комментарий для неопознанных штриховых кодов. Для весовых товаров коррекция количества сканирований невозможна.

### <span id="page-10-0"></span>Закладка "Спецификация"

В данной закладке показывается список артикулов, обнаруженных в процессе инвентаризации, и их общее подсчитанное количество. Записи отсортированы по номерам артикулов:

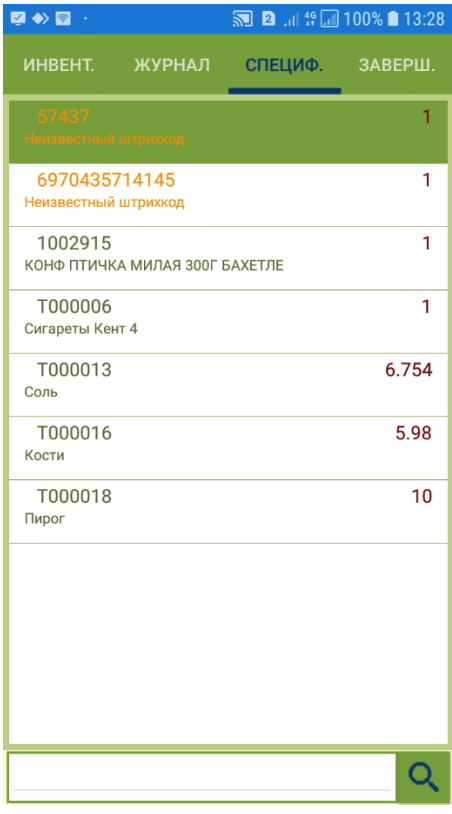

Товары, штриховые коды которых не были сопоставлены с артикулами, в спецификации получают название Неизвестный штрихкод, название артикула для них остается незаполненным.

В спецификации показываются только фактически подсчитанные товары. Выявление и обработка товаров, которые имеют ненулевой остаток, но не обнаружены в процессе инвентаризации, необходимо производить в торговой системе после передачи в нее результатов инвентаризации.

При переходе в закладку Спецификация из закладки Журнал, курсор таблицы позиционируется на строке с артикулом, соответствующим строке журнала, на котором был установлен курсор. Таблица спецификации прокручивается так, чтобы выделенная строка была видна. При переходе в закладку Спецификация из закладки Инвентаризация, система предлагает сначала внести запись об отсканированном товаре в журнал:

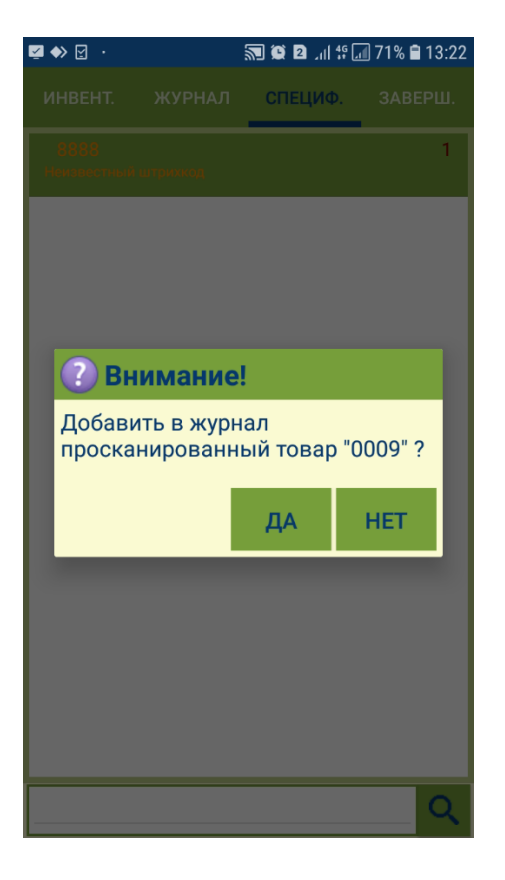

<span id="page-12-0"></span>Закладка "Завершение"

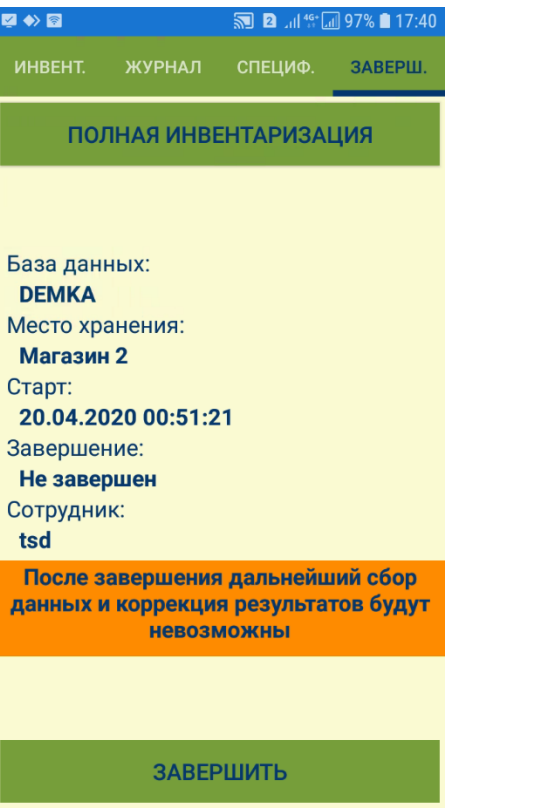

В закладке показывается содержание задания полной инвентаризации и кнопка завершения работы.

Если выйти из программы, не нажав кнопку Завершить, то потери накопленных данных не произойдет. При повторном старте программы или при выборе режима работы Инвентаризация будет предложено продолжить прерванную работу:

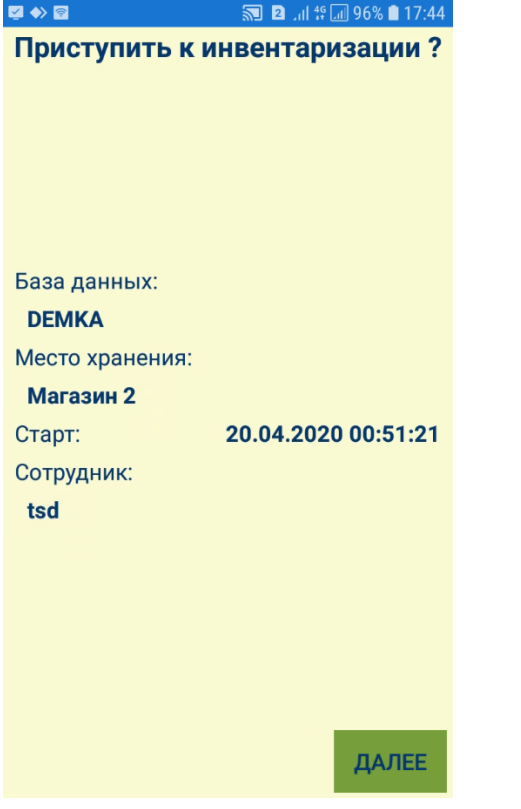

Пока работа по заданию не завершена, приступить к другому процессу без потери всех данных невозможно. Нужно либо продолжить работу и завершить её, либо отказаться от всех данных, накопленных в ходе работы процесса.

При нажатии на кнопку Завершить, фиксируется время окончания работы и блокируется возможность дальнейшего подсчета товаров. Далее, результаты выполнения задания можно передать на сервер, нажав кнопку П ередать на сервер:

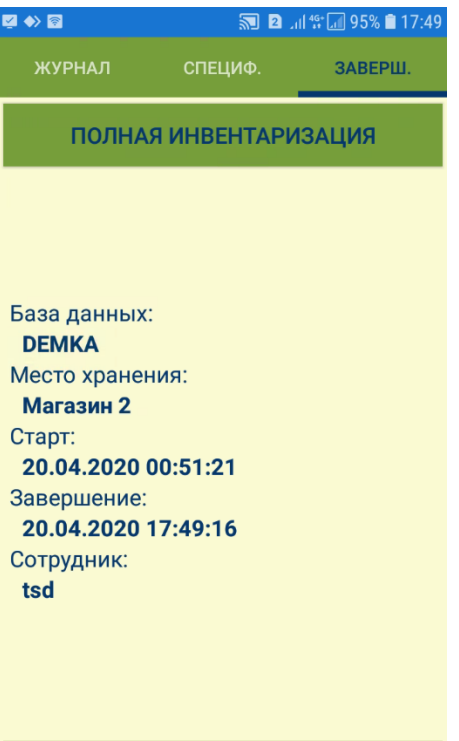

#### ПЕРЕДАТЬ НА СЕРВЕР

В случае успешной передачи данных на сервер, протокол передачи данных гарантирует, что при получении программой ТСД сигнала об успешном приеме переданных данных, все данные действительно полностью и успешно приняты сервером:

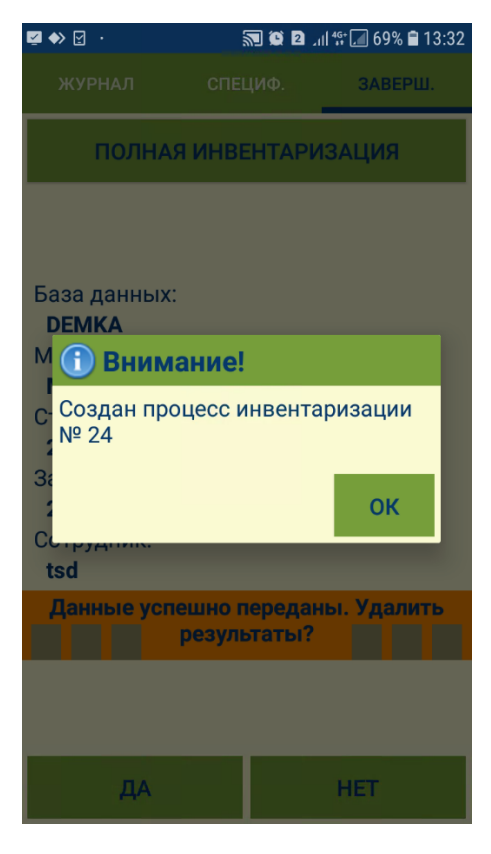

Если данные переданы на сервер, то хранение их в программе СуперМаг Мобайл может иметь только справочный характер.

При выборе в стартовом меню процесса Инвентаризация и при наличии завершенных, но не удаленных заданий, показывается экран с ранее завершенными заданиями:

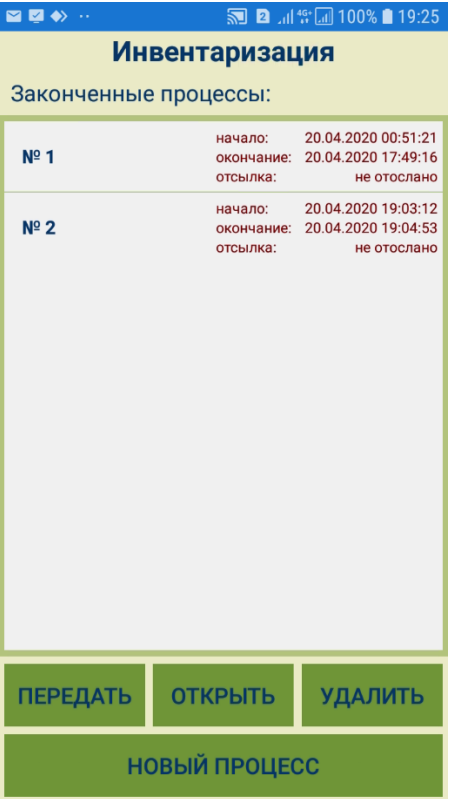

По окончании попытки передачи данных на сервер, их можно открыть для просмотра, удалить, или попытаться вновь передать на сервер в случае, если предыдущая попытка оказалась неудачной. Повторная передача успешно переданных данных на сервер не разрешается, чтобы не допустить дублирования информации об остатках, обнаруженных в процессе инвентаризации. Если выбрать для отправки на сервер задание, которое уже было передано на сервер, то при попытке повторно передать его на сервер программа сообщает об этом и предлагает его удалить. Повторно данные задания не передаются. Можно также приступить к новому процессу по выполнению полной инвентаризации; данные завершенного процесса при этом не будут утеряны, их можно будет попытаться передать на сервер позже.

При выборе опции Новый процесс система предложит выполнить процесс на основании ранее принятых данных либо удалить их:

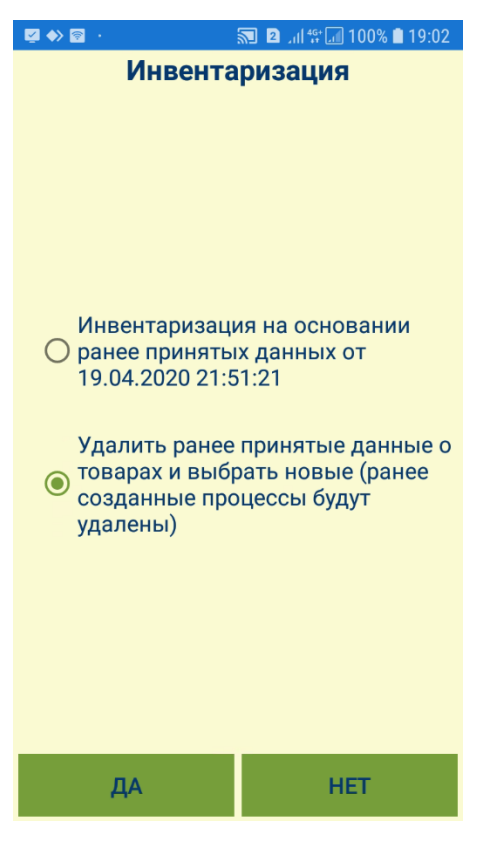

Процесс Инвентаризация позволяет выполнить несколько заданий без передачи данных на сервер. Это может быть полезно в случае [отсутствия беспроводного соединения](https://manual.retail-soft.pro/pages/viewpage.action?pageId=50616430) в зоне инвентаризации и при необходимости выполнить новый процесс после завершения предыдущей работы. Для этого, при создании нового задания по инвентаризации нужно выбрать вариант создания задания с использованием ранее загруженных данных, то есть списка артикулов и штриховых кодов, которые были получены с сервера при формировании первого задания. В этом случае, обращение к серверу не происходит, и новое задание можно создавать при отсутствии связи с ним. При выборе опции удаления ранее принятых данных, ранее созданные задания по инвентаризации будут удалены, и создавать новое задание будет необходимо, начиная с выбора способа формирования списка артикулов.

Если заранее известно, что будет проведено несколько работ по инвентаризации, необходимо перед началом первого процесса загрузить список артикулов, охватывающий все планируемые работы или весь список артикулов.

Если выйти из вкладки Завершение в стартовое меню и выбрать любой иной процесс, кроме инвентаризации, то не удаленные данные выполненных заданий по инвентаризации будет предложено удалить:

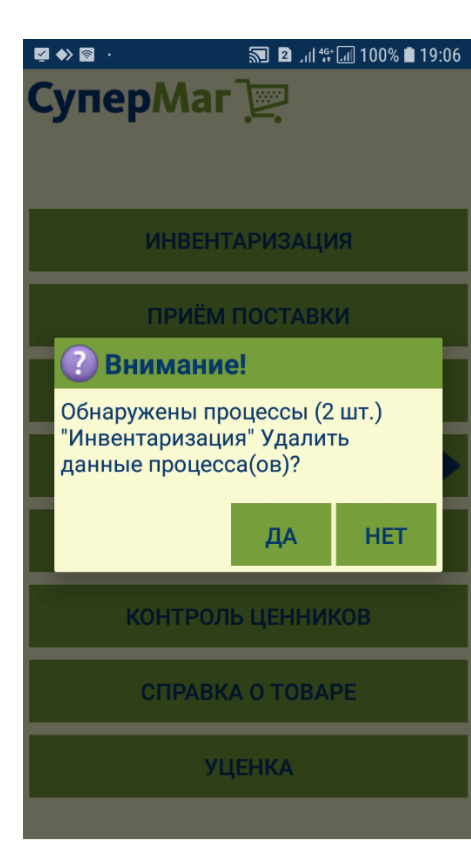